# HD PVR 60 Gaming Edition Quick Install Guide

# **HD Video Recorder for Windows For use with PC game systems, Xbox One and 360, PS4 and the Wii U**

# Instale el controlador y las aplicaciones

Para obtener más información HD PVR 60 Gaming Edition de Windows, consulte el soporte de Hauppauge HD PVR 60 de páginas:

http://hauppauge.co.uk/spain/site/support/support\_hdpvr60.html

*Nota: La HD PVR 60 necesita encenderse en este paso y estar conectado a su PC, mien-tras que los controladores de Windows se están instalando. Si aparece un asistente de "Nuevo hardware encontrado", por favor cancelelo.* 

game<br>console HDMI in The HDMI out 3

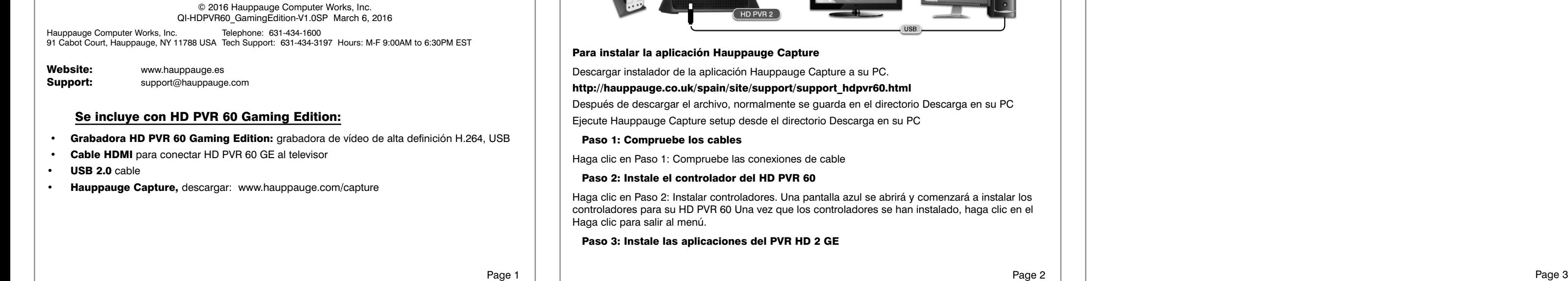

Haga clic en Paso 2: Instalar controladores. Una pantalla azul se abrirá y comenzará a instalar los controladores para su HD PVR 60 Una vez que los controladores se han instalado, haga clic en el

Haga clic en Paso 3: Instale el software Hauppauge Capture. Haga clic en Siguiente. Se instalarán las aplicaciones HD PVR 60. La aplicación Hauppauge Capture para grabar, editar, subir y streaming se instalará y un icono aparecerá en el escritorio de Windows. Una vez terminado, se le pedirá que reinicie su PC. Por favor, hágalo.

Esto completará la instalación del Hauppauge Capture.

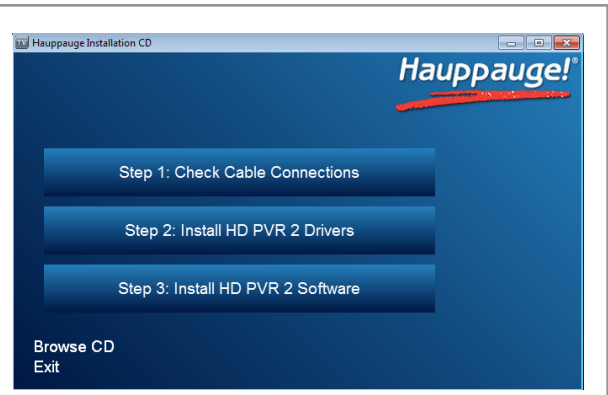

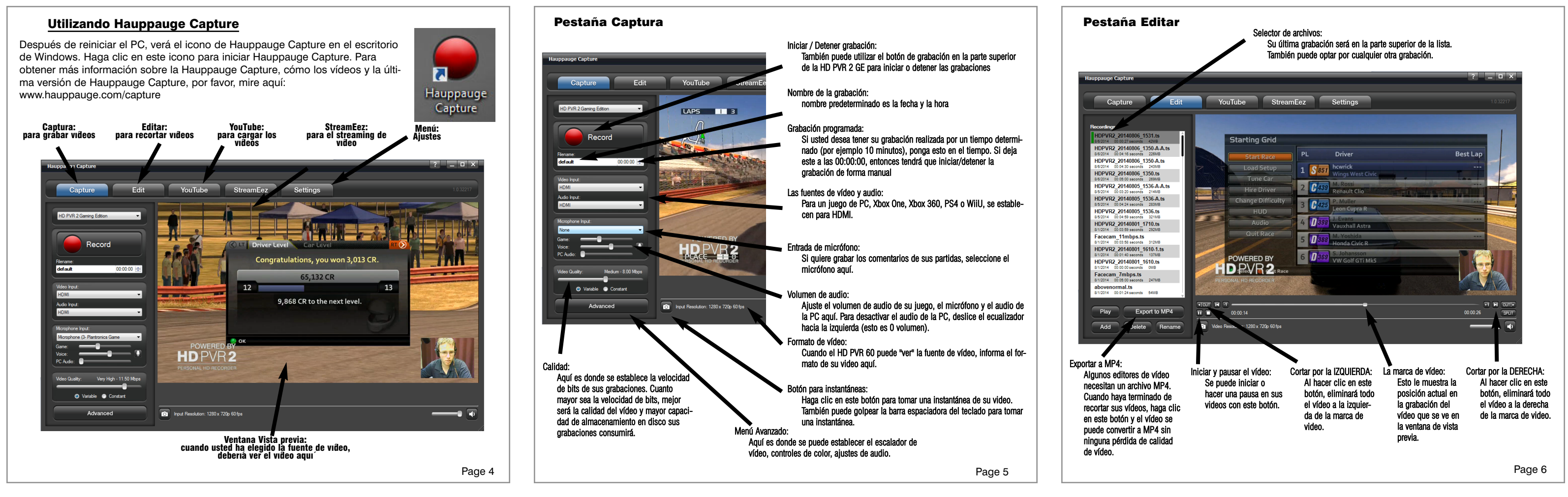

# Solución de problemas

# ¿Qué significan las luces en la parte delantera de HD PVR 60?

Luz azul: Cuando HD PVR 60 está encendido y el controlador de Windows se está ejecutando, la luz azul está encendida. Si la luz azul parpadea, el HD PVR 60 no se 've' por su PC.

Luz azul/verde después de iniciar Hauppauge Capture: esto es bueno y significa HD PVR 60 detecta vídeo y ya está listo para grabar.

Luz roja indica que el HD PVR 60 está grabando o streaming de vídeo.

# No hay videos en la ventana de vista previa de Hauppauge Capture:

Paso 1: Asegúrese de que HD PVR 60 aparece en la pestaña Captura. Si no es así, por favor revise los cable USB y asegúrese de que la luz azul está en la parte frontal de HD PVR 60. Si no puede ver HD PVR 60 en la lista, vuelva a instalar el controlador de Windows mediante la ejecución de la Etapa 1: Instalar controladores del Hauppauge Capture de instalación. Apague y encienda el HD PVR 60 y reinicie su PC después de reinstalar los drivers.

Paso 2: Compruebe el modo de vídeo de la consola. Se debe establecer en cada 1080p60 o 720p. Si usted está usando un sistema de juegos de PC, visite nuestro sitio web en: www.haup-

Paso 3: Compruebe los cables. Retire cada cable y asegúrese de que está firmemente conectado y vuelva a colocar en cada dispositivo que esté utilizando. Si usa cables HDMI, intente intercambiar los cables HDMI (en cable con la salida).

Paso 4: Si está usando HDMI, compruebe el dispositivo de origen no utiliza la protección contra copia HDCP (la PS4 y Xbox One veces utiliza HDCP en HDMI).

Paso 5: Si usted puede reproducir con éxito una grabación, pero usted no puede ver el vídeo en directo en la ventana de vista previa, puede haber un problema de procesamiento de vídeo (controladores de la tarjeta de vídeo, la aceleración de hardware...) Compruebe la configuración del dispositivo para obtener más información del decodificador de vídeo. Para activar la aceleración de hardware, seleccione "aceleración por hardware" en el menú Configuración de

### Pasar por problemas de vídeo

#### Ningún vídeo se selecciona

- Abrir Hauppauge Capture y verificar la entrada de vídeo correcta: aparato de TV. La entrada de vídeo y de audio deben estar configurados inicialmente para pasar a través (si apagar y encender el HD PVR 60, es posible que vuelva a su configuración por defecto, y tendrá que ser ajustado de nuevo). También, compruebe el modo de vídeo en su PS4, Xbox One o Xbox 360. El modo de vídeo debe ser de 1080p o 720p.
- No hay videos en mi televisor, pero puedo ver el vídeo en la pestaña Captura. Comprobar que el cable HDMI desde el PVR HD 2 GE (salida HDMI) está conectado a su monitor TV y el televisor se encuentra seleccionado en el puerto HDMI correcto si dispone de múltiples entradas. Pruebe a cambiar la resolución de salida de su consola de juegos. Algunos monitores de televisión pueden no soportar todas las resoluciones de salida HDMI.

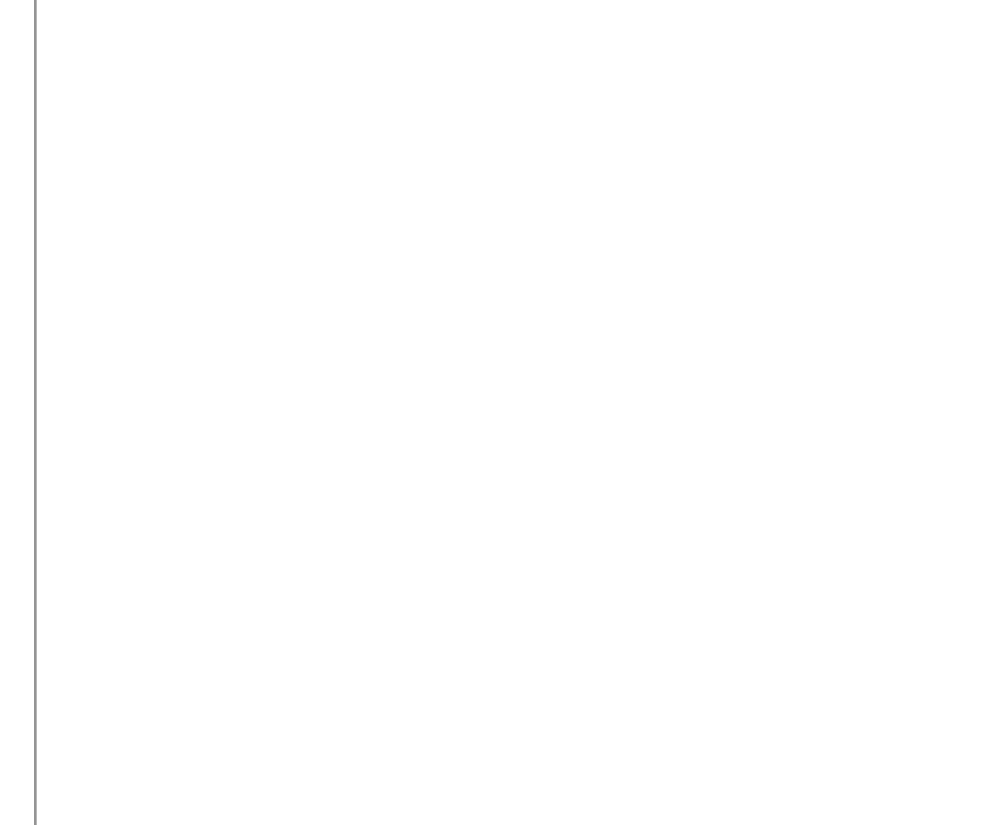

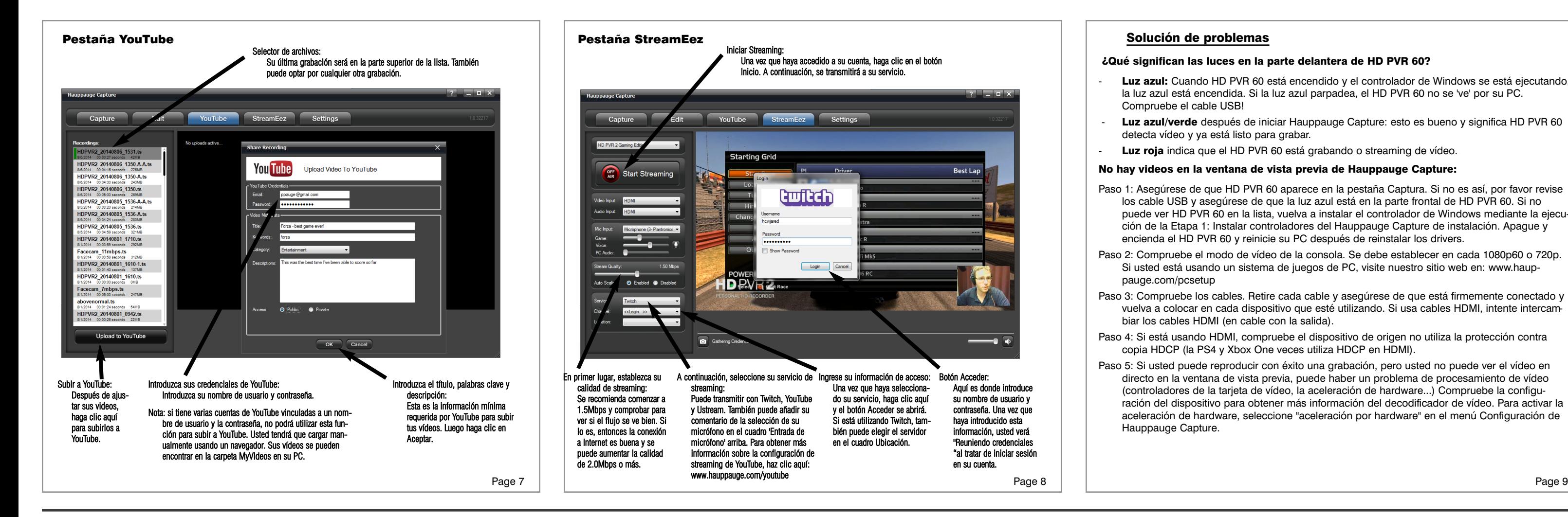